# Applying Hot Fix 42 for Sage SalesLogix Version 7.2.2

Version 7.2.2.42 Developed by Sage SalesLogix User Assistance

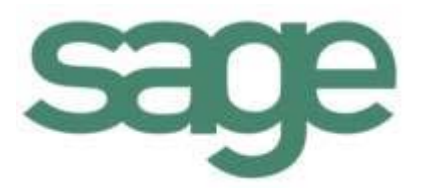

## **Applying Hot Fix 42 for Sage SalesLogix Version 7.2.2**

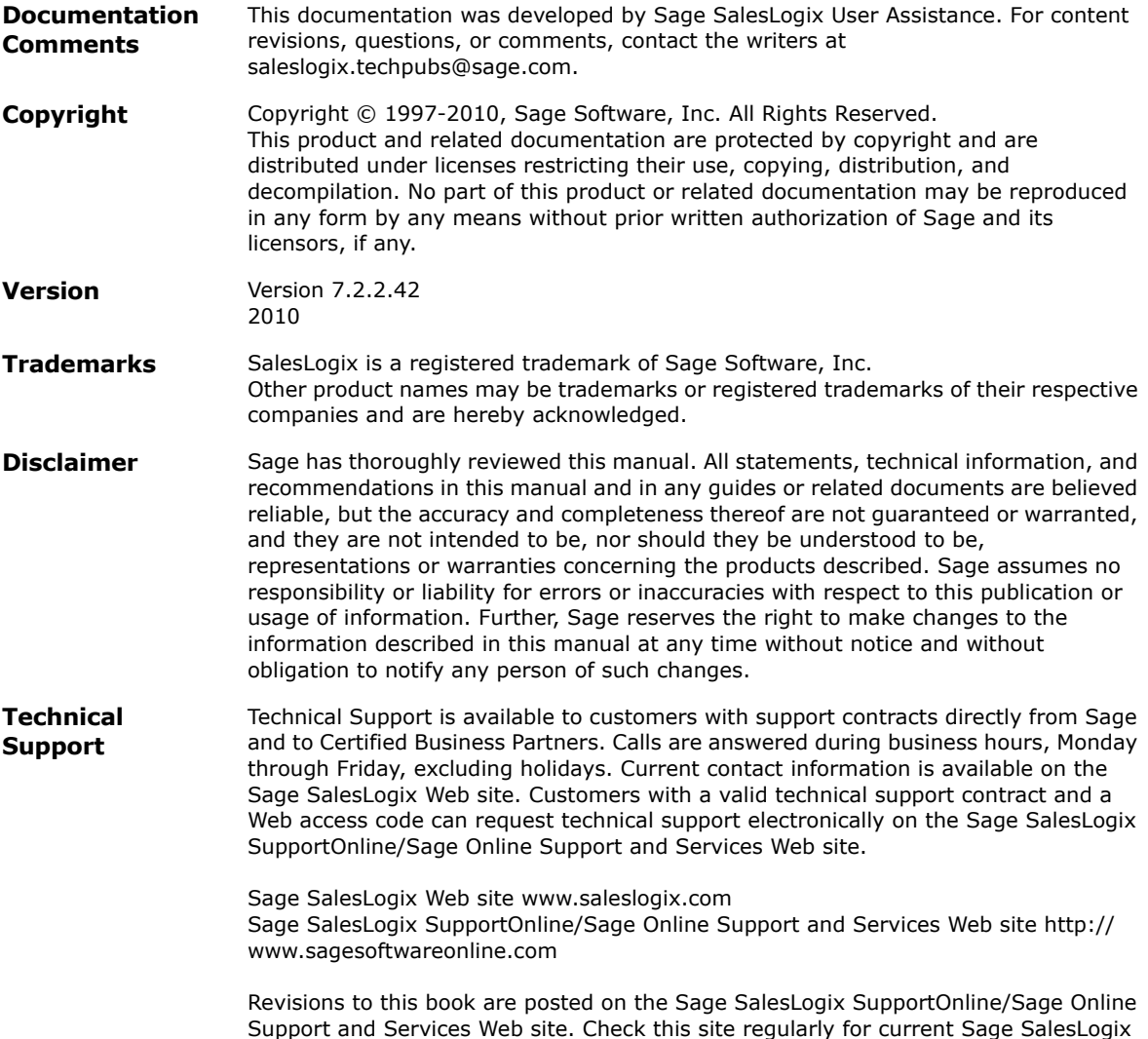

product documentation.

## **Applying Hot Fix 42 for Sage SalesLogix Version 7.2.2**

This hot fix addresses the following issue:

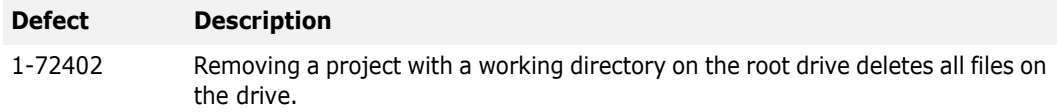

This hot fix requires version 7.2.2. Do not install this hot fix on any other Sage SalesLogix version. Contact your support representative or go to http://support.saleslogix.com to obtain the hot fix.

#### **File Information**

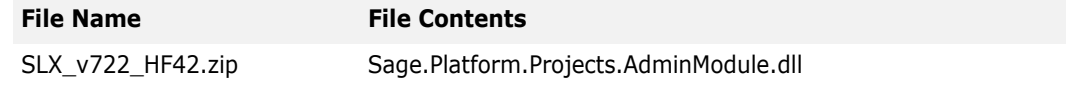

### **Applying the Hot Fix**

Apply the hot fix to all computers with the Application Architect installed.

#### **To apply**

- 1. Close all Sage SalesLogix applications on the computer to which you are applying the hot fix.
- 2. Extract the contents of the **SLX\_v722\_HF42.zip** file to a temporary folder.
- 3. Navigate to the folder where you extracted the hot fix files, then copy and paste **Sage.Platform.Projects.AdminModule.dl** to \Program Files\SalesLogix\Architect\Platform.
- 4. Click **Yes** to overwrite the existing file.